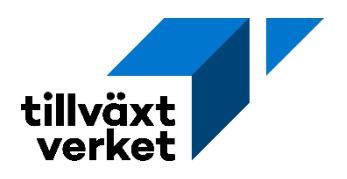

## **Redovisning av kulturmedel – projekt**

## Välkommen till Min ansökan

Här kan du få stöd till din verksamhet för att hjälpa den att växa

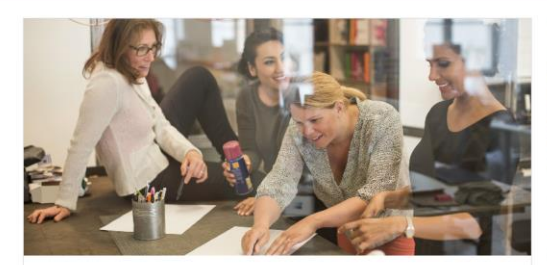

Söker du stöd till ditt företag? Du som vill starta ett företag eller utveckla ditt befintliga företag har möjlighet att söka finansiellt stöd om du har svårt att få ihop finansieringen på den privata marknaden.

Ansök här

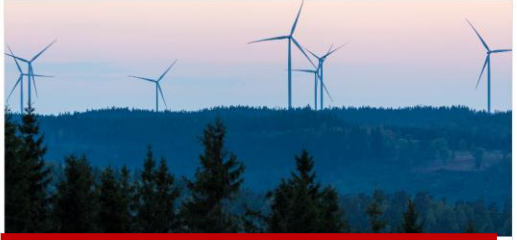

Söker du projektfinansiering? Nationell- och EU-finansiering och medfinansiering till ditt projekt. Projekten som få<br>stöd ska bidra till regional utveckling eller ett mer öppet och säkert Europa.

Ansök här

För att påbörja en redovisning av ditt kulturprojekt, loggar du in i Min ansökan och ser då **Söker du projektfinansiering?**

**Klicka** på **Ansök här.**

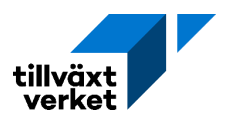

## Projektfinansiering

Här kan du söka nationell- och EU-finansiering till ditt projekt. Projekten som får stöd ska bidra till regional utveckling eller ett mer öppet och säkert Europa. Du som söker finansiering av ett EU-projekt ska också ha en medfinansiär. Några exempel på aktörer som kan söka stöd i Min ansökan är myndigheter, regioner, företag och universitet.

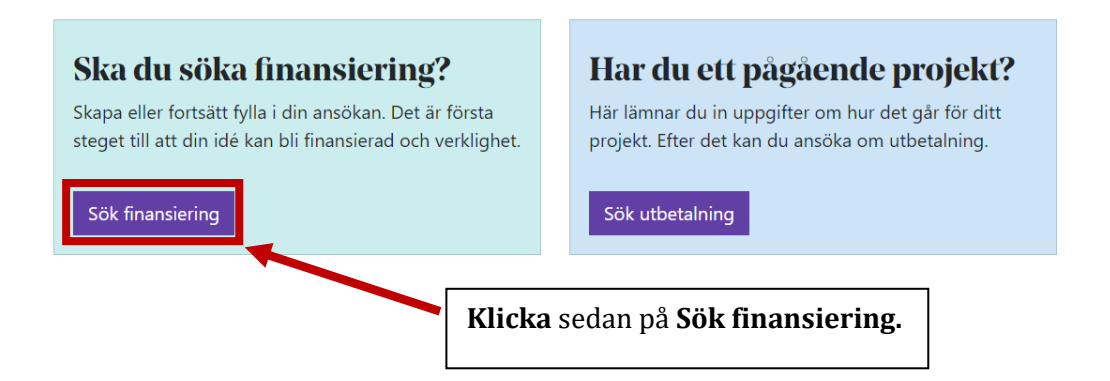

#### Projektfinansiering

п

Här kan du som arbetar med regional utveckling, hållbarhet, gränsförvaltning eller säkerhet i projekt skapa nya och se dina pågående ansökningar

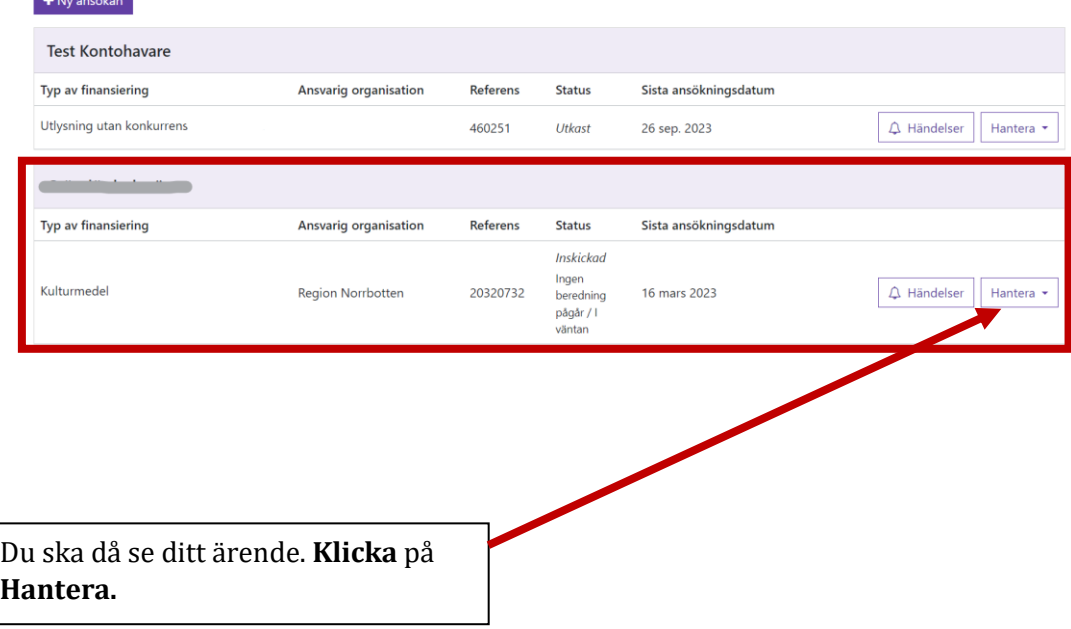

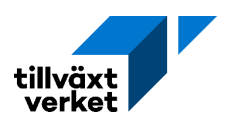

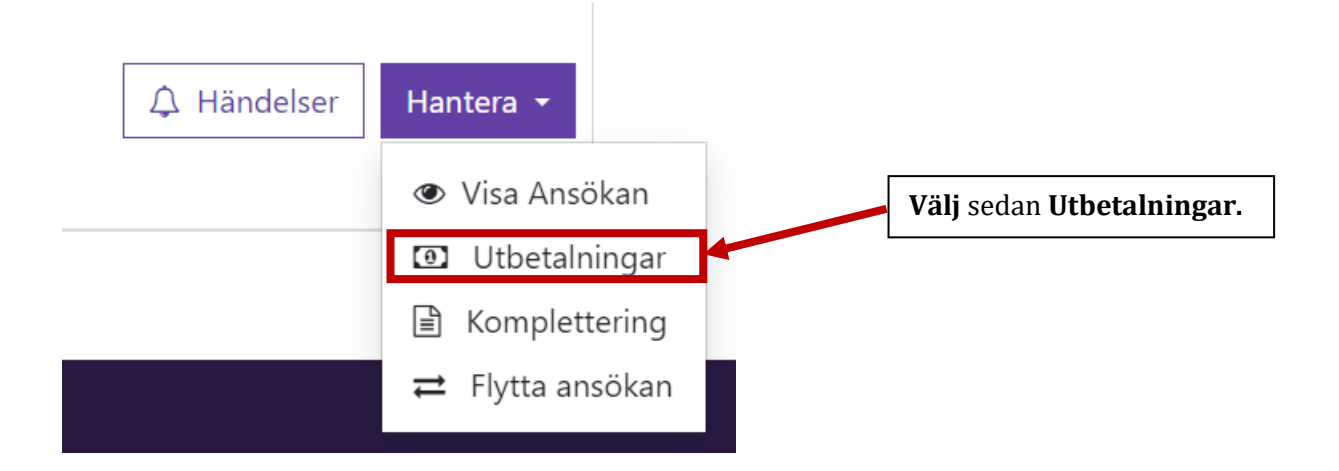

### Utbetalningar

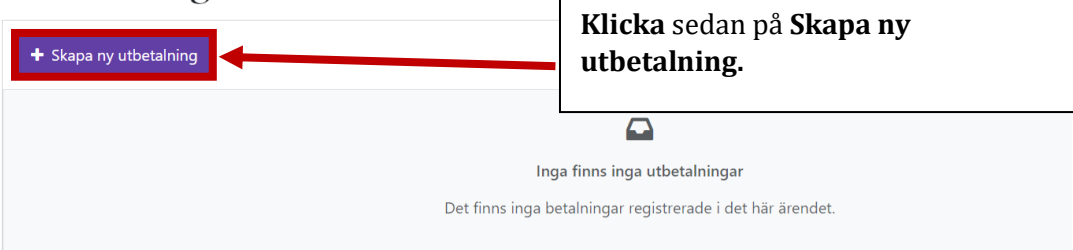

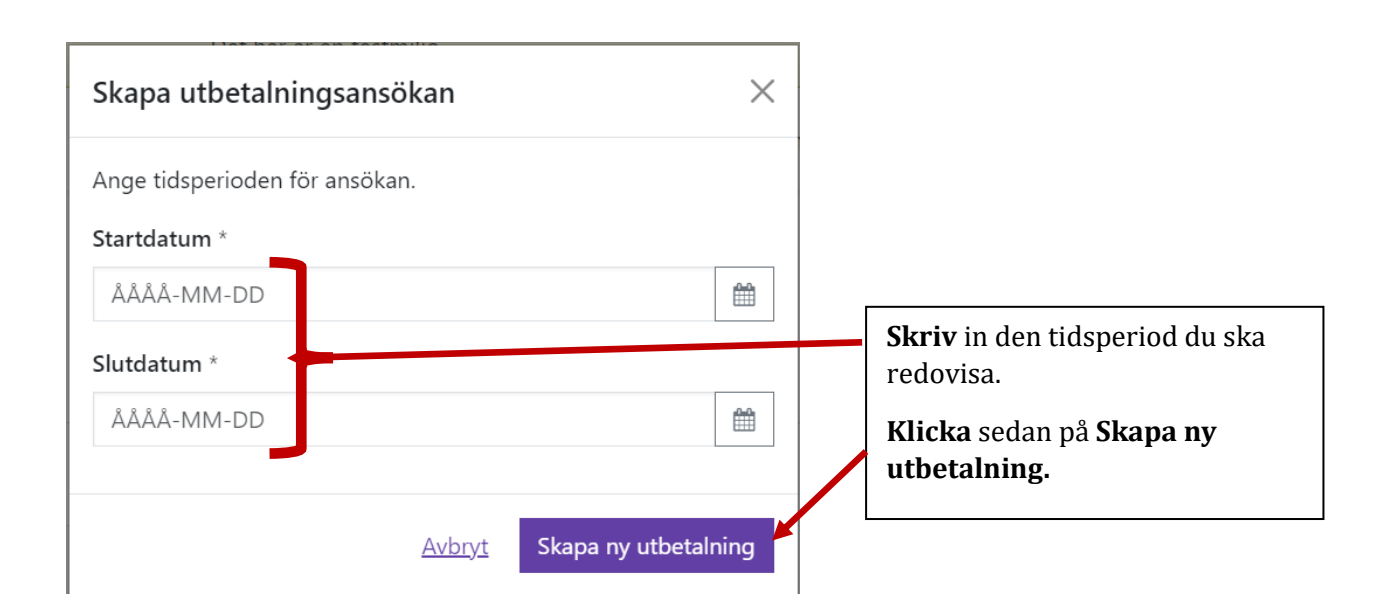

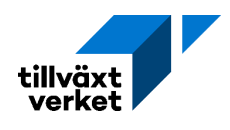

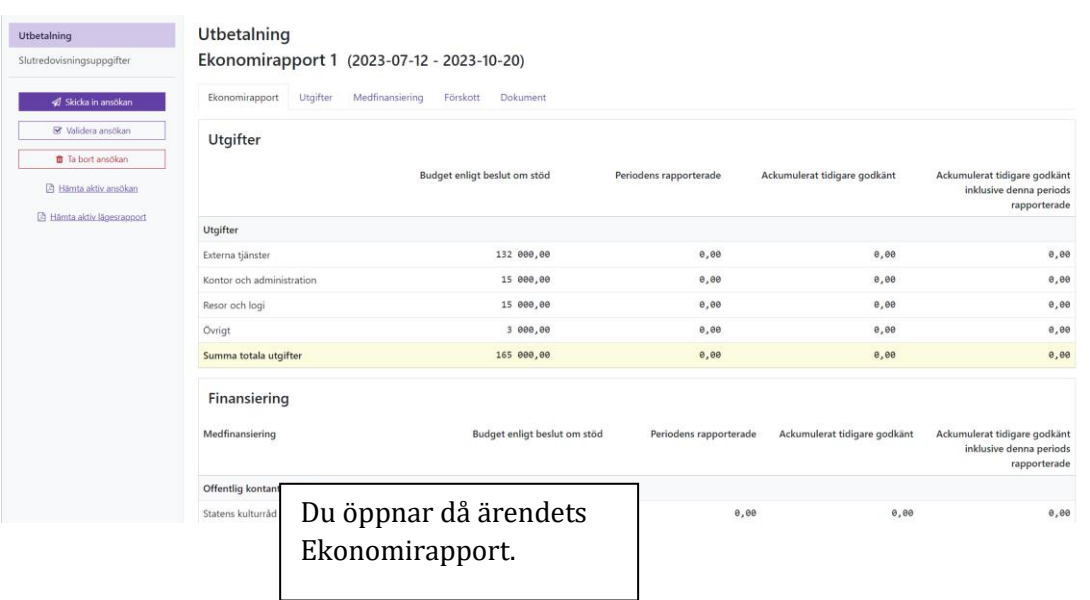

## **Utbetalning** Ekonomirapport 1 (2023-07-12 - 2023-10-20)

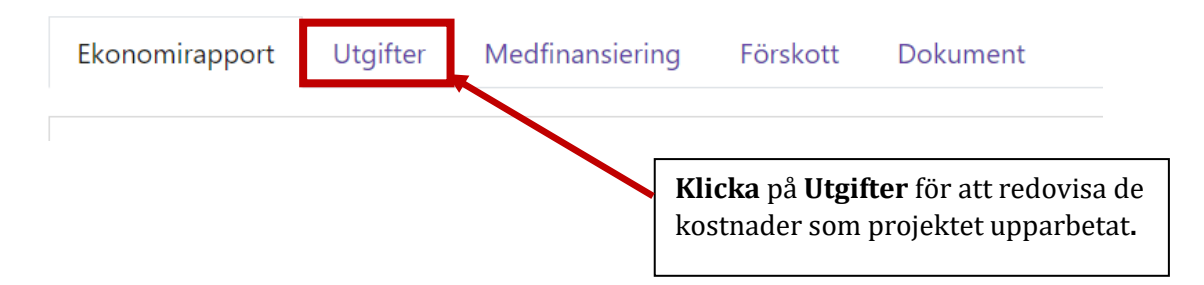

### **Utbetalning** Ekonomirapport 1 (2023-07-12 - 2023-10-20)

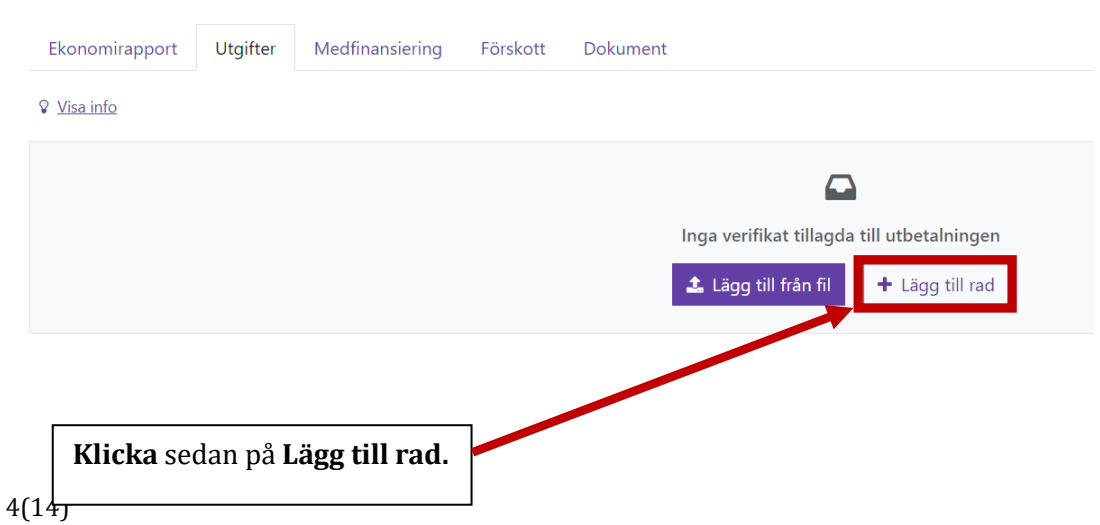

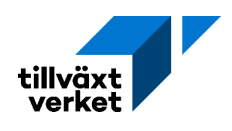

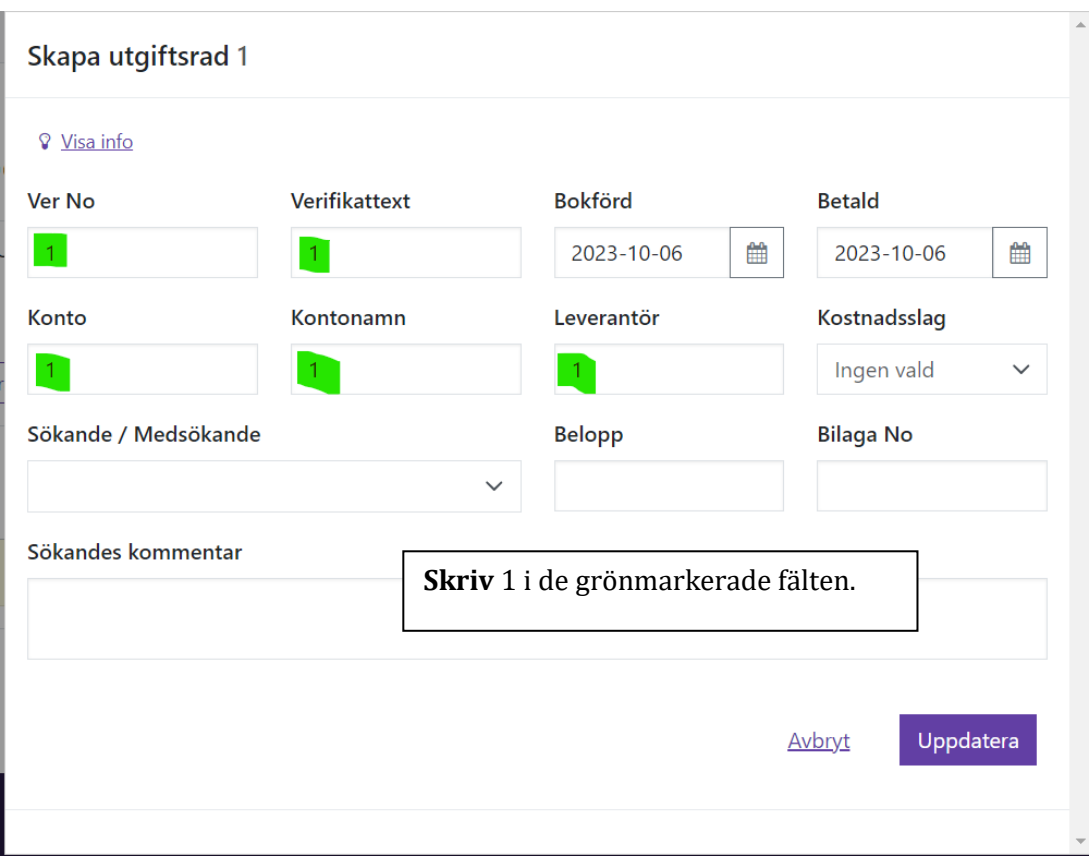

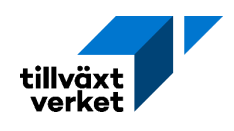

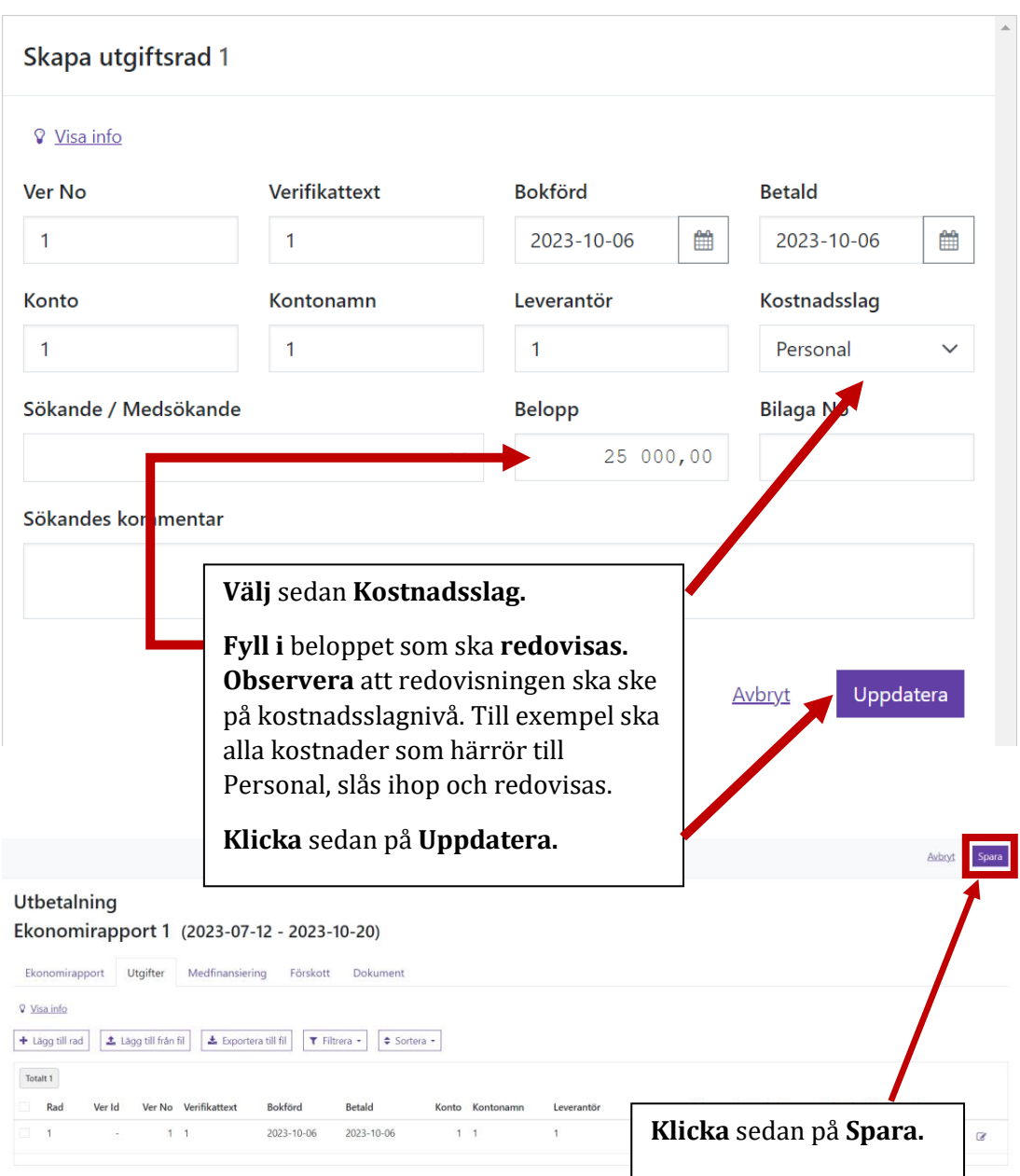

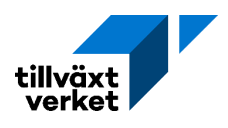

#### Utbetalning Ekonomirapport 1 (2023-07-12 - 2023-10-20)

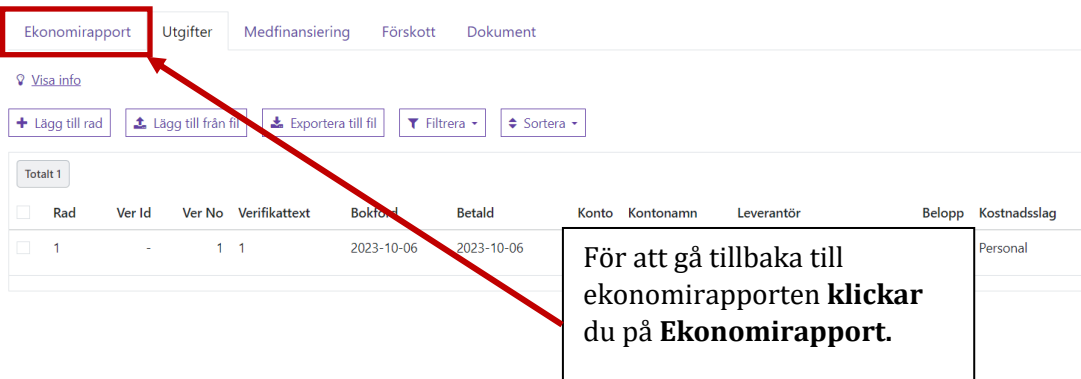

#### Utbetalning

Ekonomirapport 1 (2023-07-12 - 2023-10-20)

Ekonomirapport Utgifter Medfinansiering Förskott Dokument

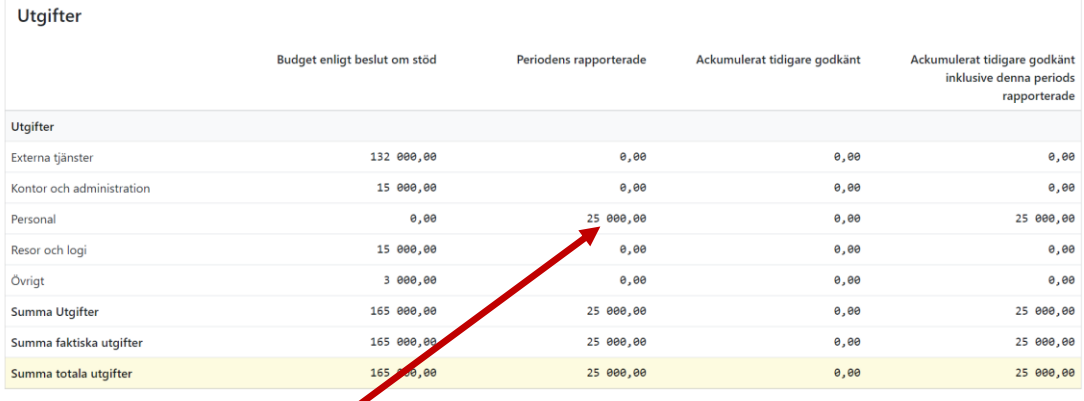

Du ser då att dina kostnader finns med i ekonomirapporten.

Upprepa detta tills alla projektets kostnader är registrerade.

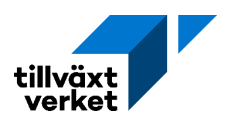

# **Utbetalning** Ekonomirapport 1 (2023-07-12 - 2023-10 ?0)

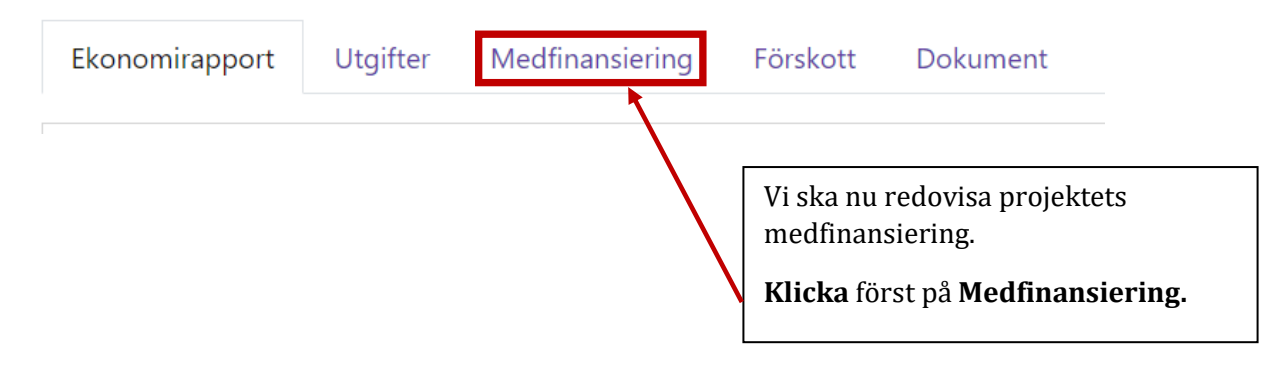

#### **Utbetalning** Ekonomirapport 1 (2023-07-12 - 2023-10-20) Utgifter Medfinansiering Förskott Dokument Ekonomirapport + Lägg till rad **Klicka** sedan på **Lägg till rad.**Ingen medfinansiering rapporterad

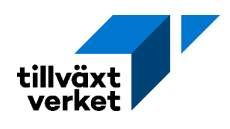

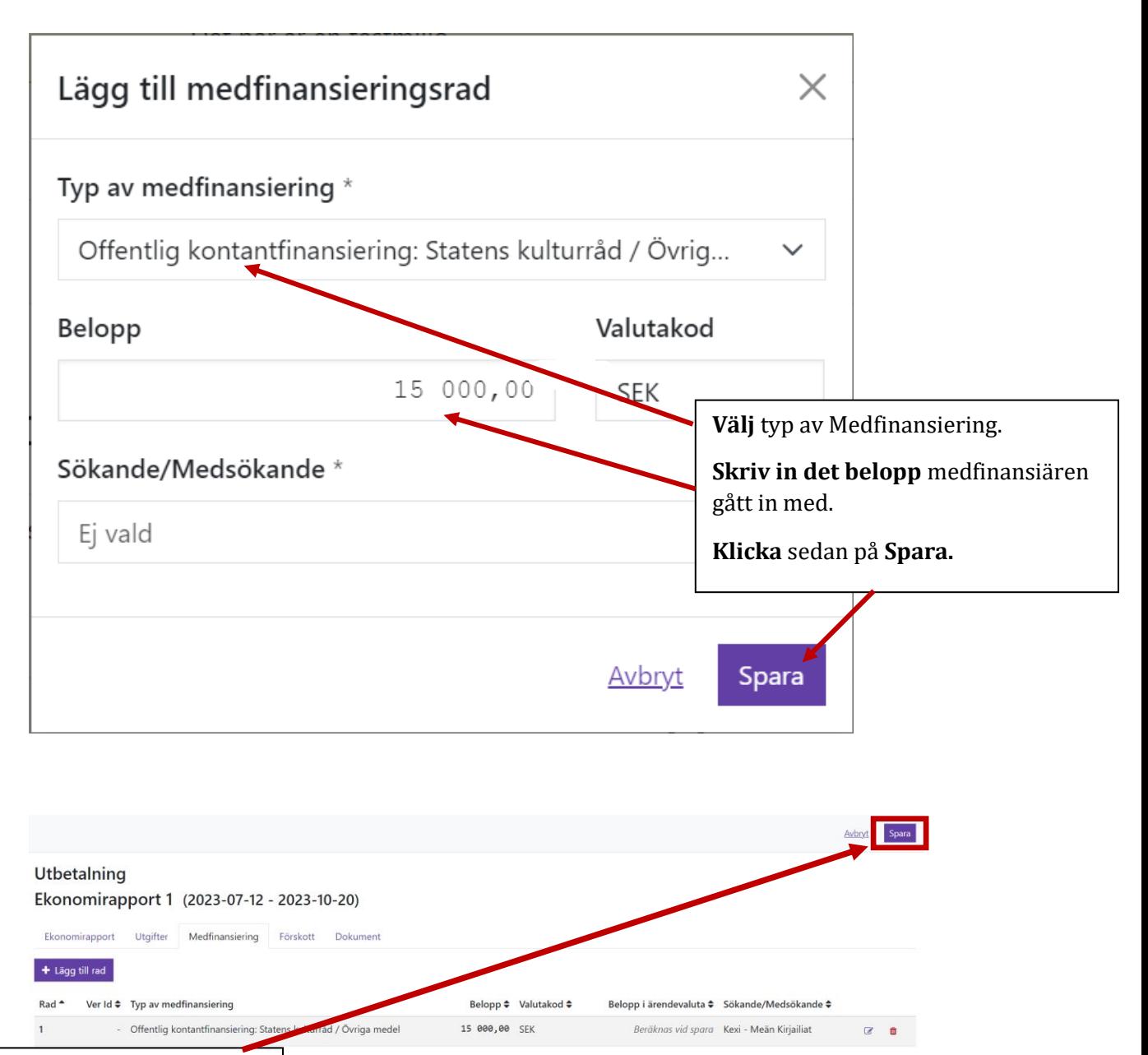

**Klicka** sedan på **Spara.**

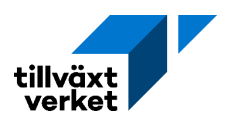

# **Utbetalning** Ekonomirapport 1 (2023-07-12 - 2023-10-20)

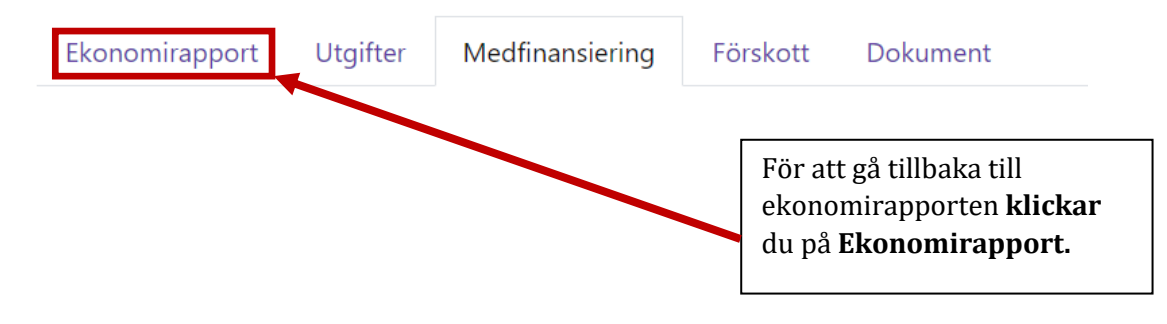

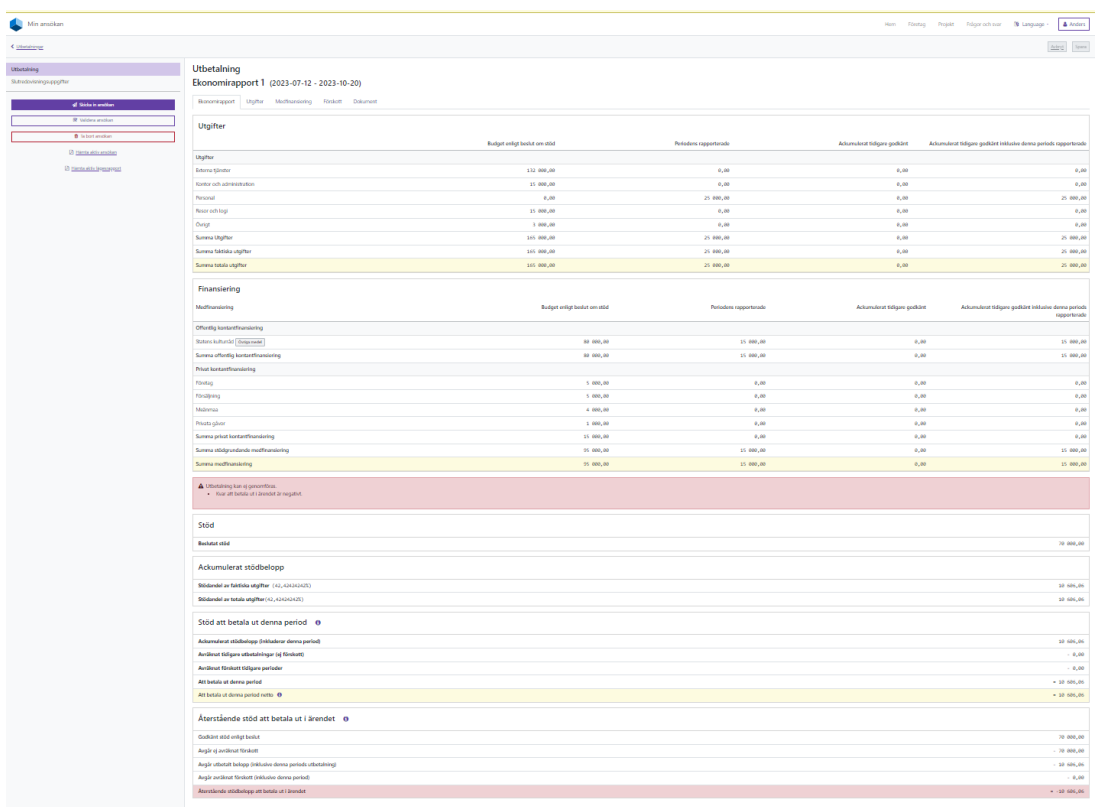

I Ekonomirapporten syns nu både de registrerade utgifterna och den registrerade medfinansieringen.

### **OBSERVERA** att du kan få ett

**felmeddelande** att utbetalningen inte kan genomföras, eftersom belopp att betala ut är negativt.

**Du kan bortse från detta meddelande**. Eftersom projektet fått sina pengar i förskott, så kommer ingen ytterligare utbetalning att göras. Redovisningen görs för att avräkna förskottet.

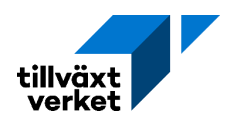

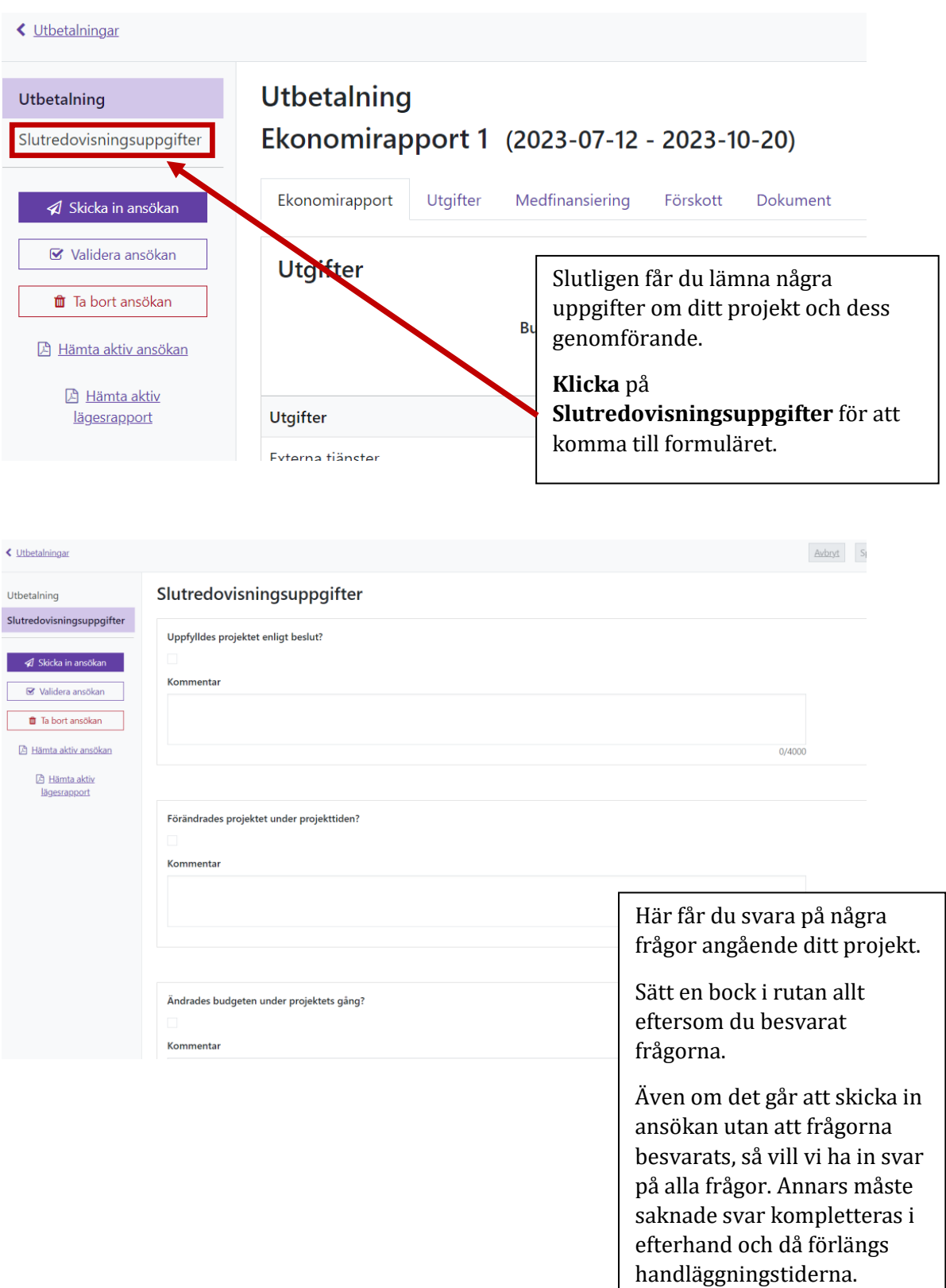

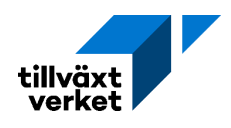

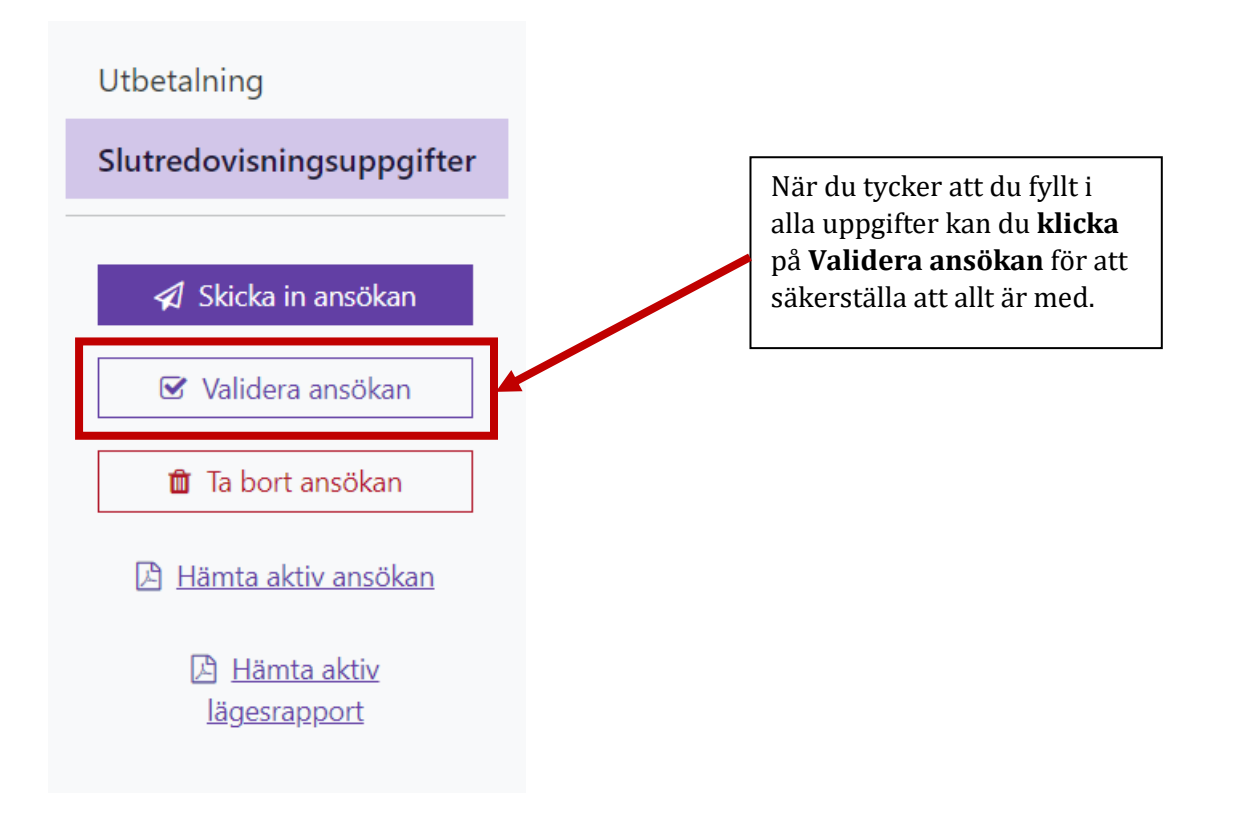

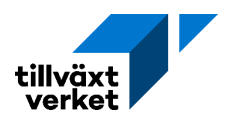

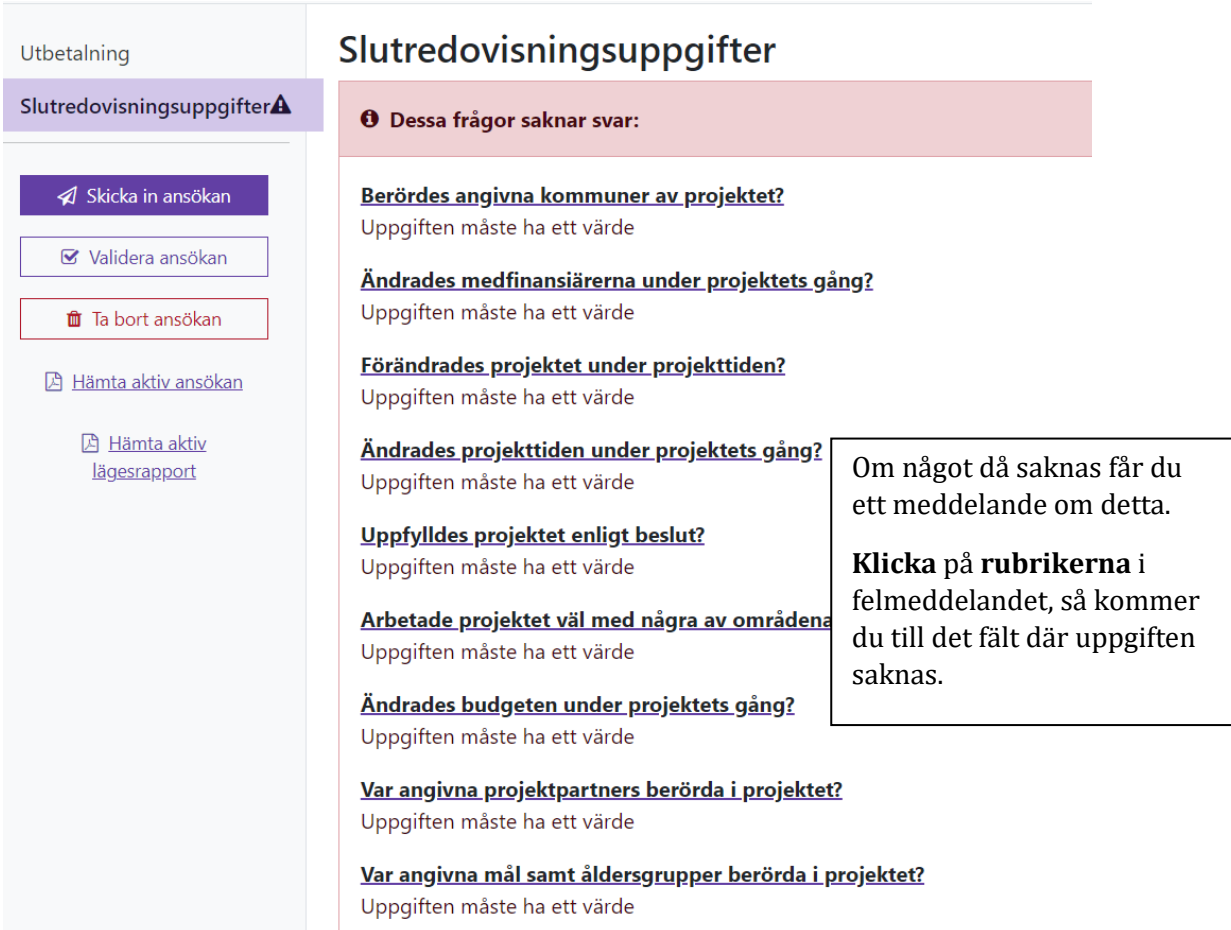

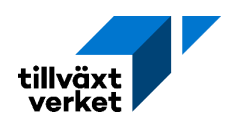

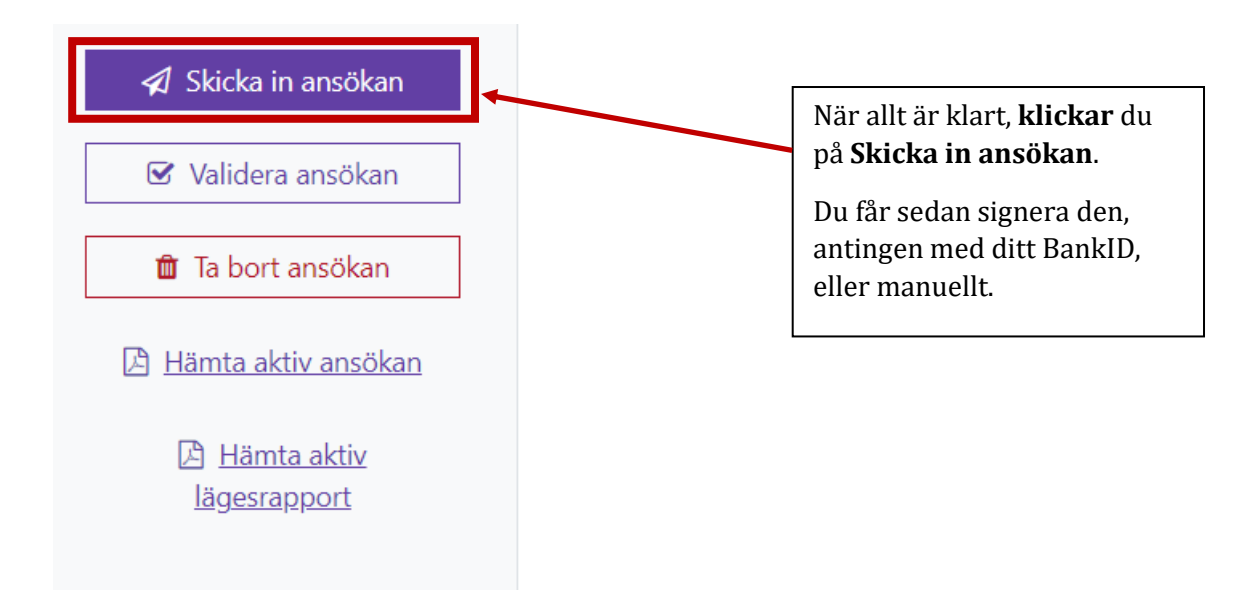

#### Utbetalningar

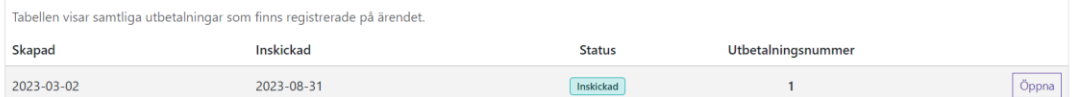

Din redovisning är nu inskickad.

Du och alla andra som är listade som kontakter på ärendet, kommer också att få en bekräftelse via e-post.